# 2023/2024(1) EF234302 Object Oriented Programming Lecture #2 Eclipse IDE for Java Programming

мisbakhul Munir IRFAN SUBAKTI 司馬伊几 мисбакхул Мунир Ирфан Субакти

# Eclipse: Why?

- Website: www.eclipse.org
- Free, open-source IDE (Integrated Development Environment) that runs on most modern OS
- Commonly used for developing all of type Java applications including Android apps

# Downloading

#### • https://www.eclipse.org/downloads/

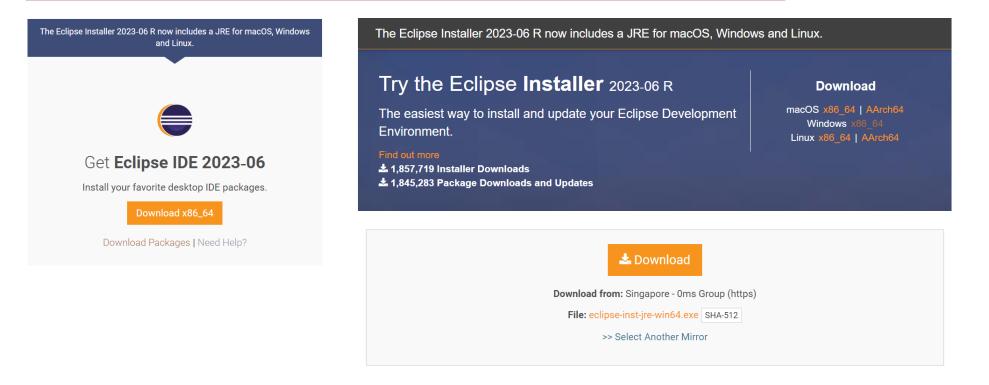

# Downloading (continued)

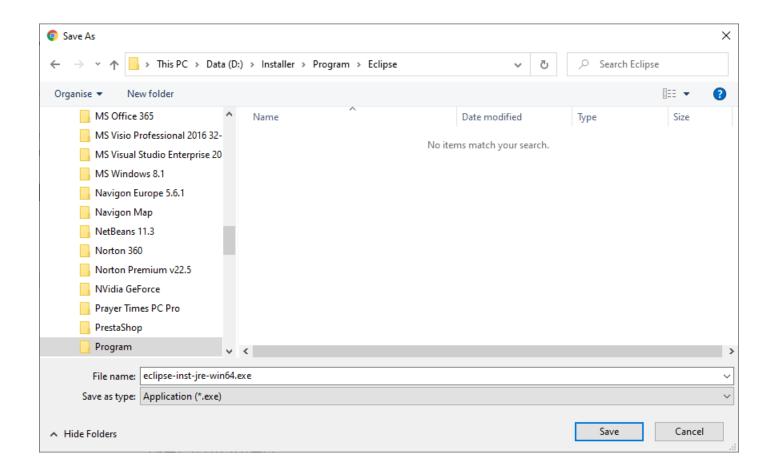

# Downloading (continued)

- Linux  $\rightarrow$  unzip it before you can start it.
- Mac → the installer is delivered as packaged application and can be installed and started regular Mac installation procedures.
- Windows and Mac → can run it directly via the delivered executable/ package application.

#### Installing

• Run the installation file has been downloaded

| Open File | - Security War   | ning                                                                                                    | × |
|-----------|------------------|----------------------------------------------------------------------------------------------------|---|
| Do you    | want to run t    | his file?                                                                                                    |   |
|           | Name:            | D:\Installer\Program\Eclipse\eclipse-inst-jre-win64.exe                                                                             |   |
|           | Publisher:       | Eclipse.org Foundation, Inc.                                                                                                    |   |
|           | Туре:            | Application                                                                                                    |   |
|           | From:            | D:\Installer\Program\Eclipse\eclipse-inst-jre-win64.exe                                                                             |   |
|           |                  | Run Cancel                                                                                                    | ] |
| 🗹 Alwa    | iys ask before o | ppening this file                                                                                                    |   |
| ٢         |                  | om the Internet can be useful, this file type can potentiall<br>omputer. Only run software from publishers you trust.<br><u>sk?</u> | у |

• Pick Eclipse IDE for Java Developers from the list and perform the installation.

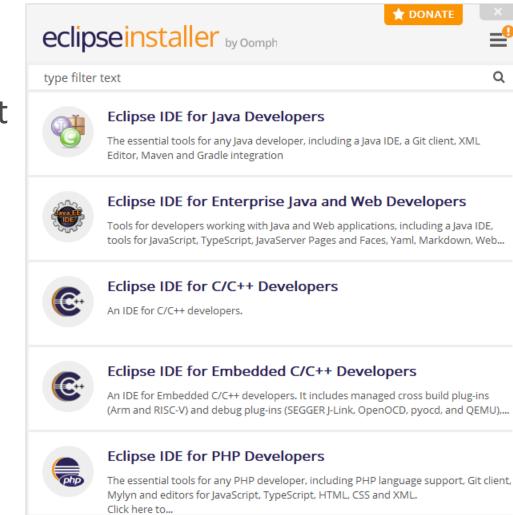

Subakti

- Fill an intended parent folder where the eclipse folder will be created
- Click the Install button

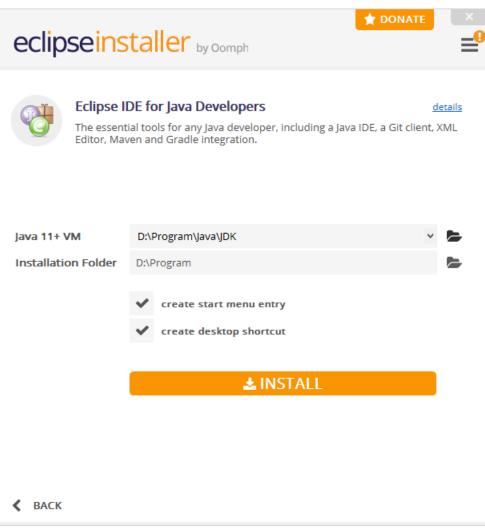

• Wait until the installation finishes

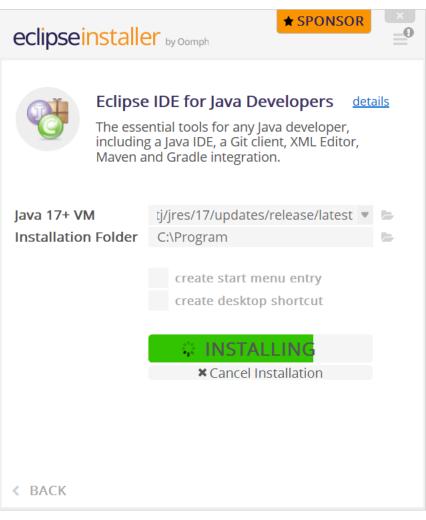

• Once it's finished, click the Launch button

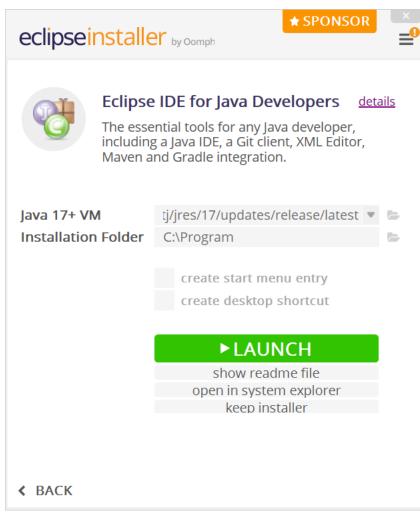

### Running

• The current version will be shown

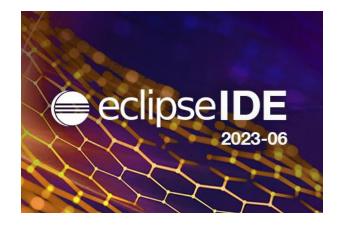

#### Workspace setting

- It prompts you for a workspace to store it configuration
- Select an intended/empty folder
  - You may use this folder as the default one
- Click the Launch button

| Eclipse IDE        | Launcher                                                                                               |   |                | × |
|--------------------|----------------------------------------------------------------------------------------------------|---|----------------|---|
|                    | ectory as workspace<br>ses the workspace directory to store its preferences and development artifacts. |   |                |   |
| <u>W</u> orkspace: | D:\ITS\2021 ITS\08 OOP\Program                                                                         | ~ | <u>B</u> rowse |   |
| Use this a         | s the default and do not ask again<br>Launch                                                           |   | Cancel         |   |

### Starting

• Eclipse starts

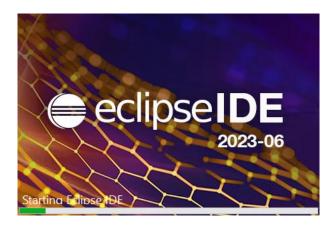

• ... and show the Welcome page.

# Welcome page

 Close this page by clicking the x beside Welcome

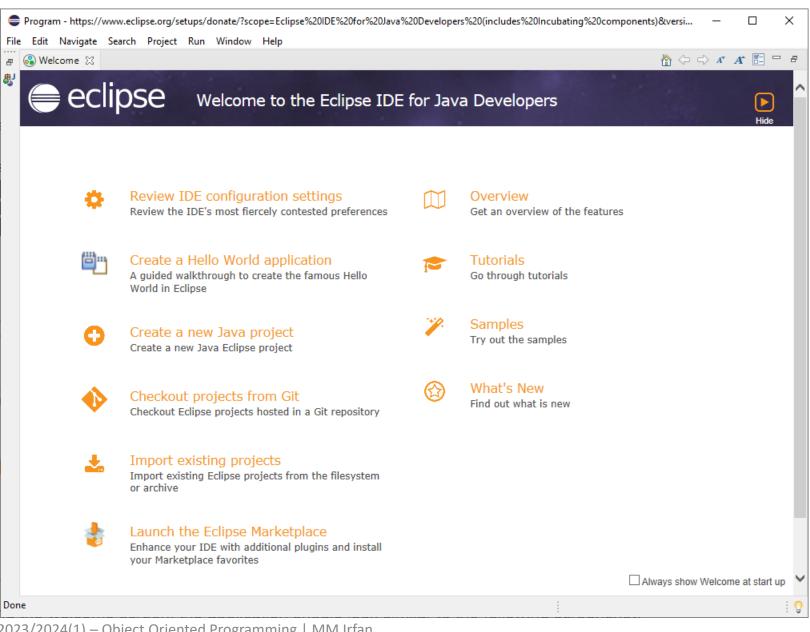

2023/2024(1) – Object Oriented Programming | MM Irfan Subakti

# Donate page

- After closing the welcome screen, the app should look like this
- Close the tab Donate by clicking the x beside Donate

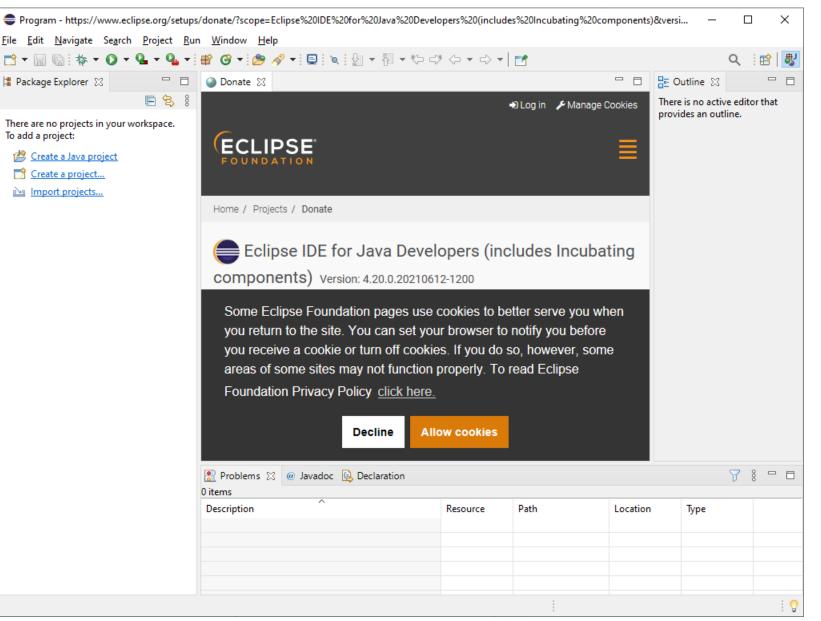

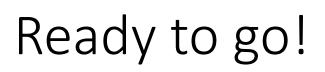

• After closing the tab Donate, the app should look like this

| Program - Eclipse IDE                                                                                                    |                                | – 🗆 X                          |
|----------------------------------------------------------------------------------------------------|--------------------------------|--------------------------------|
| ile <u>E</u> dit <u>S</u> ource Refac <u>t</u> or <u>N</u> avigate Se <u>a</u> rch <u>P</u> roject <u>I</u>                                                                                                    | un <u>W</u> indow <u>H</u> elp |                                |
| " • 🗑 💿 🎋 • O • Q • Q • ∰ ♂ • 🤔                                                                                                    |                                | Q i 🖻 😽                        |
| Package Explorer 🛛 🗖 🗖                                                                                                    |                                | " 🗖 🔡 Outline 🛛 👘 🗖            |
|                                                                                                    |                                | There is no active editor that |
| There are no projects in your workspace.<br>To add a project:                                                                                                    |                                | provides an outline.           |
| 😤 <u>Create a Java project</u>                                                                                                    |                                |                                |
| Create a project                                                                                                    |                                |                                |
| Market State State |                                |                                |
|                                                                                                    |                                |                                |
|                                                                                                    |                                |                                |
|                                                                                                    |                                |                                |
|                                                                                                    |                                |                                |
|                                                                                                    |                                |                                |
|                                                                                                    |                                |                                |
|                                                                                                    |                                |                                |
|                                                                                                    |                                |                                |
|                                                                                                    |                                |                                |
|                                                                                                    |                                |                                |
|                                                                                                    |                                |                                |
|                                                                                                    |                                |                                |
|                                                                                                    |                                |                                |
|                                                                                                    |                                |                                |
|                                                                                                    |                                |                                |
|                                                                                                    |                                |                                |
|                                                                                                    |                                |                                |
|                                                                                                    | @ Javadoc 😥 Declaration        | ₩ 8 - □                        |
| 0 items                                                                                                    |                                |                                |
|                                                                                                    |                                | Location Type                  |
| 0 items                                                                                                    |                                |                                |
| 0 items                                                                                                    |                                |                                |
| 0 items                                                                                                    |                                |                                |
| 0 items                                                                                                    |                                |                                |

#### Appearance

- By default, Eclipse ships in a light configuration
- If you prefer to switch to a Classic/Dark/System, you can change it via Window > Preferences
  - > General > Appearance menu
    - Restart your IDE afterwards, since some native OS styling functionality requires a start

| Preferences                                                                                                    |                                                                                                    |    | _               | - |        | ×           |
|----------------------------------------------------------------------------------------------------|----------------------------------------------------------------------------------------------------|----|-----------------|---|--------|-------------|
| type filter text                                                                                                    | Appearance                                                                                                    |    |                 | ¢ | >      | <b>▼</b> 00 |
| <ul> <li>General</li> <li>Appearance<br/>Compare/Patch<br/>Content Types</li> <li>Editors<br/>Globalization<br/>Keys<br/>Link Handlers</li> <li>Network Connection:<br/>Notifications<br/>Perspectives<br/>Project Natures<br/>Quick Search<br/>Search</li> <li>Security</li> <li>Startup and Shutdow<br/>UI Freeze Monitoring</li> <li>User Storage Service<br/>Web Browser</li> <li>Workspace</li> <li>Ant</li> <li>Gradle</li> <li>Help</li> </ul> | <ul> <li>✓ Enable theming</li> <li>Theme:</li> <li>Color and Font theme:</li> <li>Use round tabs</li> <li>✓ Use mixed fonts and</li> <li>Visible tabs on overflow</li> <li>✓ Show most recently to</li> </ul> |    | Restore Default | 5 | Appl   | ~<br>~      |
| ? 2 2 0                                                                                                    |                                                                                                    | Ap | ply and Close   |   | Cancel |             |

# Workspace and projects

- Workspace is the physical location (file path) for storing meta-data and (optional) your development artifacts.
  - The meta-data stored for the workspace contains preferences settings, plug-in specific meta data, logs etc.
- You can choose the workspace during startup of Eclipse or via the File
   > Switch Workspace > Others menu entry.
- Your projects, source files, images and other artifacts can be stored inside or outside your workspace.
  - For example, if you use Git as version control system, you typically would store the Git repositories outside of the workspace.

# Workspace and projects (continued)

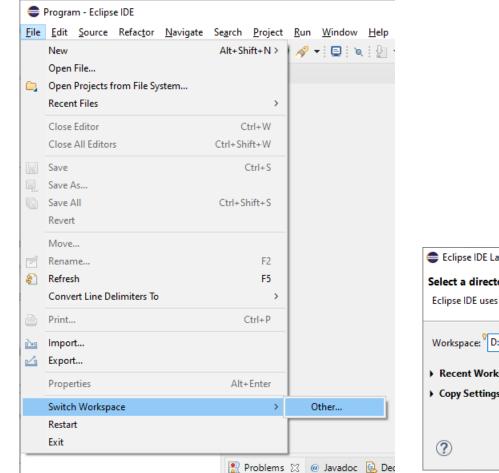

| 🚍 Eclipse IDE Launcher                                            | ×                          |
|-------------------------------------------------------------------|----------------------------|
| Select a directory as workspace                                   |                            |
| Eclipse IDE uses the workspace directory to store its preferences | and development artifacts. |
|                                                                   |                            |
| Workspace: D:\ITS\2021 ITS\08 OOP\Program                         | ✓ Browse                   |
| Recent Workspaces                                                 |                            |
| Copy Settings                                                     |                            |
|                                                                   |                            |
|                                                                   |                            |
| T                                                                 | Launch Cancel              |

#### User Interface

- Eclipse provides *views* and *editors* to navigate and change content.
- View and editors can be grouped into *perspectives*.
- Eclipse provides different perspectives for different tasks. The available perspectives depend on your installation. For Java development you usually use the Java Perspective, but Eclipse has much more predefined perspectives, e.g., the Debug perspective.
- Eclipse allows you to switch to another perspective via the Window > Perspective > Open Perspective > Other...

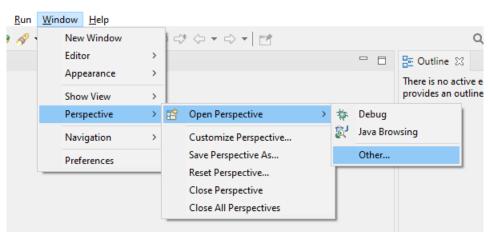

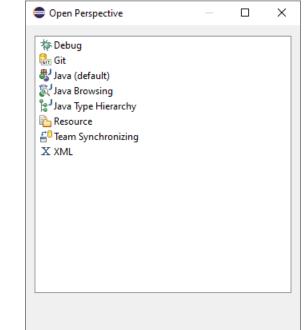

20

- Open editors are typically shared between perspectives, i.e., if you have an editor open in the *Java* perspective for a certain class and switch to the *Debug* perspective, this editor stays open.
- You can switch perspectives via the Window > Perspective > Open Perspective > Other...
- The main perspectives used for Java development are the *Java* perspective and the *Debug* perspective.
- The Java perspective can be opened via Window > Perspective > Open Perspective > Java.

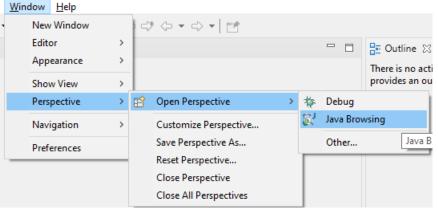

- On the left hand side, this perspective shows the *Package Explorer* view, which allows you to browse your projects and to select the components you want to open in an editor via a doubleclick.
- For example, to open a Java source file, open the tree under src, select the corresponding .java file and double-click it. This will open the file in the default Java editor.
- The following picture shows the default Java perspective. The *Package Explorer* view is on the left. In the middle you see the open editors. Several editors are stacked in the same container and you can switch between them by clicking on the corresponding tab. Via drag and drop you can move an editor to a new position in the
   Colored Ipse IDE.

 To the right and below the editor area you find more views which were considered useful by the developer of the perspective. For example, the Javadoc view shows the Javadoc of the selected class or method.

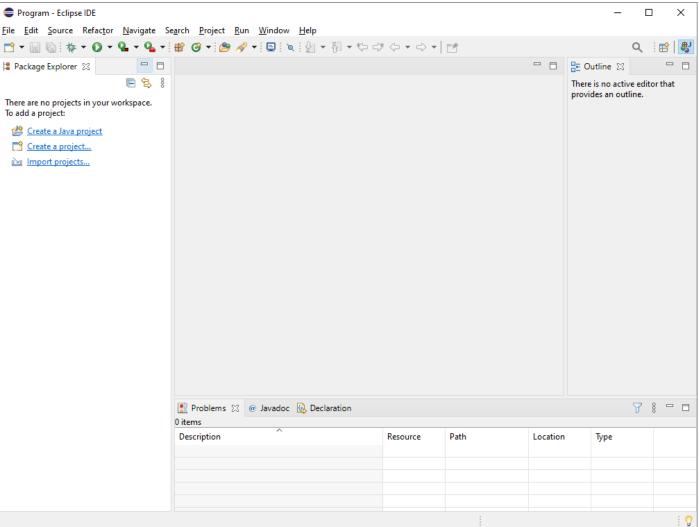

- Resetting and customizing a perspective
  - A common problem is that you changed the arrangement of views and editors in your perspective and you want to restore its original state. For example, you might have closed a view. You can reset a perspective to its original state via the Window > Perspective > Reset Perspective...
  - You can change the layout and content within a perspective by opening or closing parts and by re-arranging them.

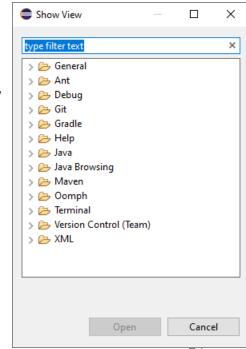

- If you want to reset your current perspective to its default, use the Window > Perspective > Reset Perspective...
- You can save the currently selected perspective via Window > Perspective > Save Perspective As...

| erspective As                                 | Save Perspective As ×                                                                                                    |
|-----------------------------------------------|----------------------------------------------------------------------------------------------------|
| •                                             | Enter or select a name to save the current perspective as.                                                                                                    |
|                                               | Name: My Java Perspective                                                                                                    |
|                                               | Existing Perspectives:                                                                                                    |
|                                               | <ul> <li>Debug</li> <li>Git</li> <li>Java (default)</li> <li>Java Browsing</li> <li>Java Type Hierarchy</li> <li>Resource</li> <li>Team Synchronizing</li> <li>X XML</li> </ul> |
| 2023/2024(1) – Object Oriented Pro<br>Subakti | <u>S</u> ave Cancel                                                                                                    |

 The Window > Perspective > Customize Perspective... menu entry allows you to adjust the selected perspective. For example, you can hide or show toolbar and menu entries.

| Toolbar Visibility Menu Visibility Action Set Availability Shortcuts |       |
|----------------------------------------------------------------------|-------|
| Choose which toolbar items to display.                               |       |
| Toolbar Structure:                                                   |       |
| > 🔳 🔤 File                                                           |       |
| > □ Edit                                                             |       |
| > 🔲 🔤 Launch                                                         |       |
| > I I Git                                                            |       |
| > 🔳 🔤 Java Element Creation                                          |       |
| > 🔳 🔤 Search                                                         |       |
| > 🗌 🖾 Version control (Team)                                         |       |
| > 🗌 🖭 Window Working Set                                             |       |
| > 🔤 🔤 Working Set Manipulation                                       |       |
| > Editor Presentation                                                |       |
| > 🔄 🔤 NewFileToolBar                                                 |       |
| > 🔤 XML Grammar Usage                                                |       |
| > 🗹 🔤 Terminal                                                       |       |
| > Offline Control                                                    |       |
| > E E Setup                                                          |       |
| > 🔳 🔤 Debug                                                          |       |
| > 🗹 📟 Navigate                                                       |       |
| 🖂 🖂 Help                                                             |       |
|                                                                      |       |
|                                                                      |       |
| Filter by action set                                                 |       |
|                                                                      |       |
|                                                                      | angel |
| Apply and Close C                                                    | ancel |

- A view is typically used to display structured data and allow to modify it directly.
- For example, the *Project Explorer* view allows you to browse and modify files of Eclipse projects. If you rename a file via the *Project Explorer* the file name is directly changed without having to save.
- Editors are typically used to modify a single data element, for example a text file. To apply these changes to the underlying data mode, you need to select save from the menu or the toolbar. An editor with unsaved data (a dirty editor) is marked with an asterisk (\*) left to the name of the modified file. E.g., \*MyFirstClass.java

#### • Eclipse projects

- An Eclipse project contains source, configuration and binary files related to a certain task. It groups them into buildable and reusable units. An Eclipse project can have *natures* assigned to it which describe the purpose of this project. For example, the Java *nature* defines a project as Java project. Projects can have multiple natures combined to model different technical aspects.
- Natures for a project are defined via the .project file in the project directory.

#### Java perspective

• Package Explorer view

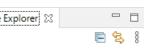

- The *Package Explorer* view allows you to browse the structure of your projects and to open files in an *editor* via a double-click on the file.
- It is also used to change the structure of your project. For example, you can rename files or move files and folders via drag and drop. A right-click on a file or folder shows you the available options.
- Outline view 🗄 Outline 🛛 🗖
  - The *Outline* view shows the structure of the currently selected source file.

• Problems view

78 🗆 🗆

- The *Problems* view shows errors and warning messages. Sooner or later you will run into problems with your code or your project setup. To view the problems in your project, you can use the *Problems* view which is part of the standard Java *perspective*. If this view is closed, you can open it via Window > Show View > Problems.
- The messages which are displayed in the *Problems* view can be configured via the drop-down menu of the view. For example, to display the problems from the currently selected project, select *Filters...* and set the Scope to *On elements in selected projects*.

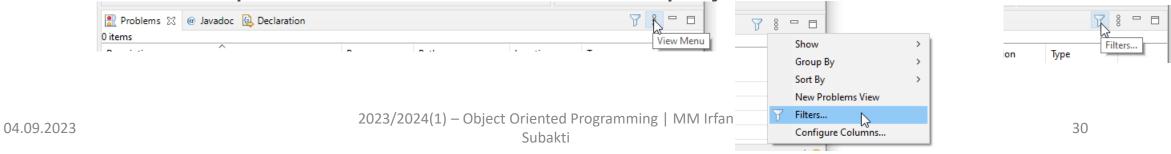

| Filters                                                                                                    | — 🗆 X                                                                                                    |
|----------------------------------------------------------------------------------------------------|----------------------------------------------------------------------------------------------------|
| ☑ Sho <u>w</u> all items                                                                                                    |                                                                                                    |
| <u>C</u> onfigurations                                                                                                    |                                                                                                    |
| Errors/Warnings on Project       New         Errors/Warnings on Selection       Remove         All Errors on Workspace       Rename | Scope     No filter, show all glements     On elements in selected projects     On selected elements and its children     On working set: Window Working Set     Select      Description      Text: contains     Vhere severity is: ☑ Error ☑ Warning □ Info      Types     ☑ APT Problems     ☑ Ant Buildfile Problem     ☑ Faceted Project Problem     ☑ Gradle Error Marker     ☑ Gradle Project Configuration Marker     ☑ Gradle Project Configuration Marker     ☑ Gradle Project Configuration Marker     ☑ Gradle Project Configuration Marker     ☑ Gradle Project Configuration Marker     ☑ Select Configuration Marker     ☑ Gradle Project Configuration Marker     ☑ Select Configuration Marker     ☑ Select Marker     ☑ Select Marker     ☑ Sele |
| ✓ Use limits                                                                                                    |                                                                                                    |
| Items per group: 100                                                                                                    |                                                                                                    |
| Restore <u>D</u> efaults                                                                                                    | Apply and Close Cancel                                                                                                    |

• The *Problems* view also allows you to trigger a *Quick fix* via a right mouse-click on several selected messages.

|                                  | ->- | Go to Resource     |           | 1 |             |               |       |
|----------------------------------|-----|--------------------|-----------|---|-------------|---------------|-------|
|                                  | D   | Сору               | Ctrl+C    |   |             |               |       |
|                                  |     | Copy Details       | >         |   |             |               |       |
|                                  | x   | Delete             | Delete    |   |             |               |       |
| 💦 Problems 🛛 @ Javadoc 🔃 Dec     |     | Select All         | Ctrl+A    |   |             | 7             | 8 - 6 |
| 0 errors, 2 warnings, 0 others   |     | Show In            | >         |   |             |               |       |
| Description                      |     | Quick Fix          | Ctrl+1    |   | Location    | Туре          |       |
| 🗸 💧 Warnings (2 items)           |     | Properties         | Alt+Enter |   |             |               |       |
| 🔈 Build path specifies execution |     |                    | - roject  |   | Build path  | JRE System Li |       |
| 🔈 The compiler compliance spec   |     | s 1.8 but a MyFirs | tProject  |   | Compiler Co | JRE Compiler  |       |

- Javadoc view
  - The Javadoc view shows the documentation of the selected element in the Java editor.

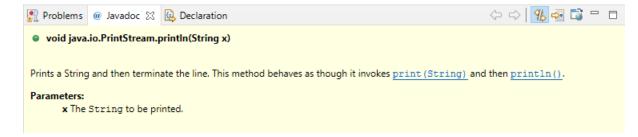

• Java editor

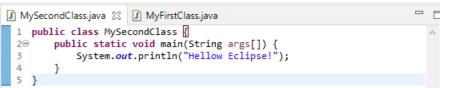

- The Java *editor* is used to modify the Java source code. Each Java source file is opened in a separate *editor*.
- If you right click in the left column of the editor, you can configure its properties, for example, that line number should be displayed.

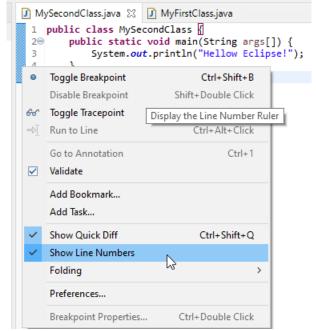

34

#### 1<sup>st</sup> Java program

- Create project
  - Select File > New > Java Project from the menu. Enter MyFirstProject as the project name and press the Finish button to create the project.

# 1<sup>st</sup> Java program (cont'd)

• A new project is created and displayed as a folder. Open the MyFirstProject folder and explore the content of this folder.

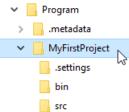

• The project is typically named the same as the top-level Java package in the project. This makes it easier to find a project related to a piece of code.

| New Java Project                                                                                            |                  |                    |                 |                |           | ×         |
|----------------------------------------------------------------------------------------------------|------------------|--------------------|-----------------|----------------|-----------|-----------|
| Create a Java Project<br>Create a Java project in the workspace or in an external location.                 |                  |                    |                 |                |           |           |
| Project name: MyFirstProject                                                                                |                  |                    |                 |                |           |           |
| Use default location                                                                                        |                  |                    |                 |                |           |           |
| Location: D:\ITS\2021 ITS\08 OOP\Program\MyFirstProject                                                     |                  |                    |                 |                | Browse    |           |
| JRE                                                                                                    |                  |                    |                 |                |           |           |
| Use an execution environment JRE:                                                                           | JavaSE-1.8       |                    |                 |                |           | $\sim$    |
| ○ Use a project specific JRE:                                                                               | JDK              |                    |                 |                |           | $\sim$    |
| O Use default JRE 'JDK' and workspace compiler preferences                                                  |                  |                    |                 | <u>Conf</u>    | igure JRE | <u>s</u>  |
| Project layout                                                                                              |                  |                    |                 |                |           |           |
| O Use project folder as root for sources and class files                                                    |                  |                    |                 |                |           |           |
| $\ensuremath{}$ Create separate folders for sources and class files                                         |                  |                    |                 | <u>Configu</u> | ire defau | <u>lt</u> |
| Working sets                                                                                                |                  |                    |                 |                |           |           |
| Add project to working sets                                                                                 |                  |                    |                 |                | New       |           |
| Working sets:                                                                                               |                  |                    |                 | S              | Select    |           |
| Module                                                                                                    |                  |                    |                 |                |           |           |
| Create module-info.java file                                                                                |                  |                    |                 |                |           |           |
| <ol> <li>The default compiler compliance level for the current work<br/>compliance level of 1.8.</li> </ol> | space is 11. The | e new project will | use a project s | pecific o      | ompiler:  |           |
| ?                                                                                                    | < Back           | Next >             | Finish          |                | Cance     | el        |

- Create package
  - A good naming convention is to use the same name for the top level package and the project. For example, if you name your project myproject you should also use myproject as the top-level package name.
    - By convention, package names usually start with a lowercase letter
    - Since we have chosen MyFirstProject as our project name then we will use myFirstProject as our top level package
  - Create the myFirstProject package by selecting the src folder, right-click on it and select New > Package.

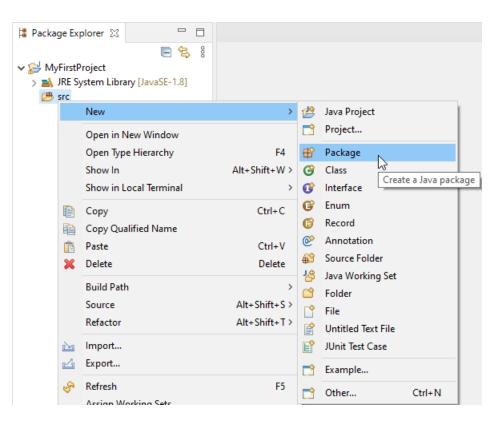

• Press the Finish button

| 🖨 New Java Package                            | _                                                        |                 |
|-----------------------------------------------|----------------------------------------------------------|-----------------|
| <b>Java Package</b><br>Create a new Java pack | age.                                                     |                 |
| Creates folders correspo                      | nding to packages.                                       |                 |
| Source fol <u>d</u> er:                       | MyFirstProject/src                                       | Br <u>o</u> wse |
| Na <u>m</u> e:                                | myFirstProject                                           | ]               |
| Create package-info.j                         | ava                                                      | _               |
|                                               | nts (configure templates and default value <u>here</u> ) |                 |
| ?                                             | <u></u> inish                                            | Cancel          |

2023/2024(1) – Object Oriented Programming | MM Irfan Subakti

```
1<sup>st</sup> Java program (cont'd)
```

- Create Java class
  - Right-click on your package and select New > Class to create a Java class.

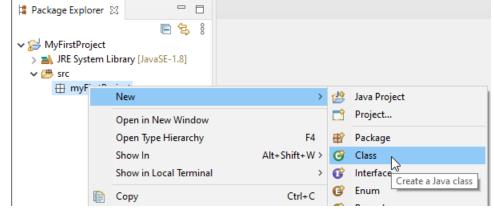

- Enter MyFirstClass as the class name and select the public static void main (String[] args) checkbox.
- Click the Finish button

| Source folder: MyFirstProject/src<br>Package: myFirstProject                                                                                                    |                               |        |
|----------------------------------------------------------------------------------------------------|-------------------------------|--------|
| Package: myFirstProject                                                                                                    |                               | Browse |
|                                                                                                    |                               | Browse |
| Enclosing type:                                                                                                    |                               | Browse |
| Name: MyFirstClass                                                                                                    |                               |        |
| Modifiers:   public  package  privation privation privat | te Oprotected                 |        |
| Superclass: java.lang.Object                                                                                                    |                               | Browse |
| Interfaces:                                                                                                    |                               | Add    |
|                                                                                                    |                               | Remove |
| Which method stubs would you like to create?                                                                                                    |                               |        |
| public static void main(String[] arg                                                                                                    | js)                           |        |
| ☐℃onstructors from superclass                                                                                                    |                               |        |
| ✓ Inherited abstract methods                                                                                                    |                               |        |
| Do you want to add comments? (Configure templates and                                                                                                    | d default value <u>here</u> ) |        |
| Generate comments                                                                                                    |                               |        |

1<sup>st</sup> Java program (cont'd)

• This creates a new file and opens the Java editor. Change the class based on the following listing.

| 🚺 MyFirstClass.java 🙁                                  | 🕽 MyFirstClass.java 😒                                                                           |
|--------------------------------------------------------|-------------------------------------------------------------------------------------------------|
| 1 package myFirstProject;                              | <pre>1 package myFirstProject;</pre>                                                            |
| <pre>public class MyFirstClass { 4</pre>               | <pre>2 3 public class MyFirstClass { </pre>                                                     |
| <pre>5@ public static void main(String[] args) {</pre> | <pre>4 5 public static void main(String[] args) { 6 System.out.println("Hello Eclipse!");</pre> |
| 7<br>8 } I                                             | 7 }<br>8<br>9 }                                                                                 |
| 10 }<br>11                                             | 10                                                                                              |

 You could also directly create new packages via this dialog. If you enter a new package in this dialog, it is created automatically.

- Run your application code from the IDE
  - Now run your code. Either right-click on your Java class in the *Package Explorer* or right-click in the Java class and select **Run As > Java** application.

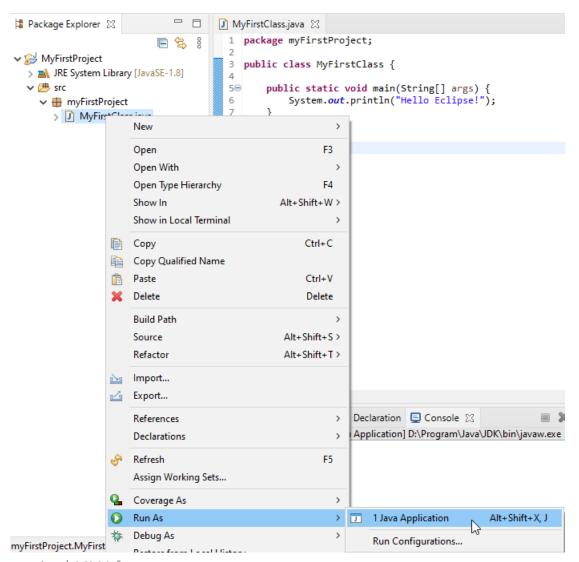

2023/2024(1) – Object Oriented Programming | MM Irfan

Subakti

```
1<sup>st</sup> Java program (cont'd)
```

• Eclipse will run your Java program. You should see the output in the *Console* view.

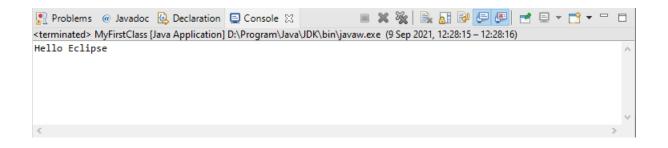

 Congratulations! You created your first Java project, a package, a Java class and you ran this program inside Eclipse!

# Run Java program outside Eclipse

#### • Create JAR file

- To run the Java program outside of the Eclipse IDE, you need to export it as a JAR file. A JAR file is the standard distribution format for Java applications.
- Select your project, right-click it and select the *Export* menu entry.

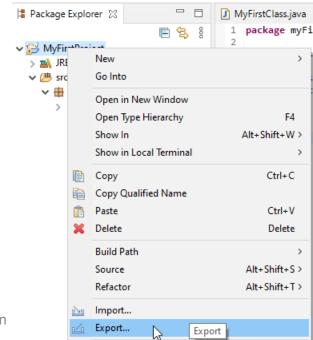

- Select JAR file and select the Next button
- Select your project and enter the export destination and a name for the JAR file, for example myprogram1.jar

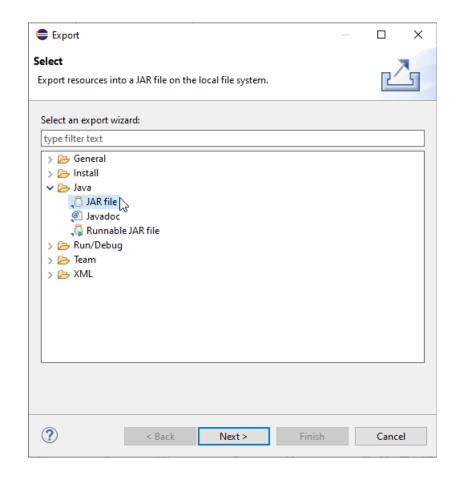

- Press the **Finish** button
- This creates a *JAR* file in yo selected output directory.

| JAR Export                                                                                  |                    |                                                         | _              |                 | × |
|---------------------------------------------------------------------------------------------|--------------------|---------------------------------------------------------|----------------|-----------------|---|
| JAR File Specification<br>Define which resources show                                       | ld he exported int | o the IAR                                               |                |                 |   |
| Denne which resources shot                                                                  |                    |                                                         | 2              |                 |   |
| Select the resources to <u>e</u> xpo                                                        | t:                 |                                                         |                |                 |   |
| > ■ 🔁 MyFirstProject                                                                        |                    | <ul> <li>✓ X .classpat</li> <li>✓ X .project</li> </ul> |                |                 |   |
| Export generated <u>class</u> fi                                                            |                    | +                                                       |                |                 |   |
| Export Java source files a                                                                  |                    | .15                                                     |                |                 |   |
| Export refactorings for c                                                                   |                    | elect refactorings                                      |                |                 |   |
| Select the export destination                                                               | :                  |                                                         |                |                 |   |
| JAR file: D:\ITS\2021 ITS\08                                                                | OOP\Program\m      | yprogram1.jar                                           | ~              | B <u>r</u> owse |   |
| Options:<br>Compress the contents of<br>Add directory entries<br>Overwrite existing files w |                    |                                                         |                |                 |   |
| ?                                                                                           | < <u>B</u> ack     | <u>N</u> ext >                                          | <u>F</u> inish | Cancel          |   |

2023/2024(1) – Object Oriented Programming | MM Irfan

- Open a command shell, e.g., under Microsoft Windows select Start > Run and type cmd and press the Enter key
- This should open a console window.
- Switch to the directory which contains the JAR file, by typing cd path
- For example, if your JAR is located in D:\ITS\2021 ITS\08 OOP\Program, use the following command.

C:\Users\Irfan>cd D:\ITS\2021 ITS\08 OOP\Program

C:\Users\Irfan>D:

D:\ITS\2021 ITS\08 OOP\Program>\_

- To run this program, include the JAR file in your classpath. The classpath defines which Java classes are available to the Java runtime.
  - You can add a JAR file to the classpath with the -classpath Or -cp option D:\ITS\2021 ITS\08 OOP\Program>java -classpath myprogram1.jar myFirstProject.MyFirstClass

• Type the above command in the directory you used for the export and you see the Hello Eclipset Output in your D:\ITS\2021 ITS\08 00P\Program>java -classpath myprogram1.jar myFirstProject.MyFirstClass Hello Eclipse!

# Project, packages & import statements (1)

#### • Create project

- Create a new project called counter
- Creating the following packages
  - util
  - main
- Create classes
  - Create the following Counter class in the \*.util package

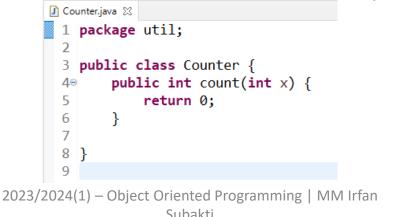

# Project, packages & import statements (2)

- Create the following Tester class in the \*.main package. This is a simple class without the usage of any unit testing framework like JUnit.
- The Eclipse editor should mark the created class with an error because the required import statements are missing.

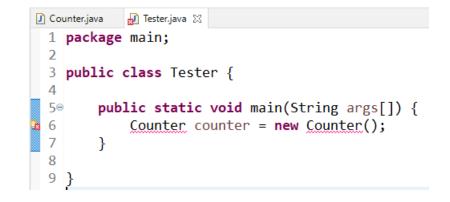

# Project, packages & import statements (3)

 Right-click in your Java editor and select Source > Organize Imports to add the required import statements to your Java class.

| •                                | Cou          | nter counter =       | e new Count   |      | Toggle Comm      | ent                  | -                                       | Ctrl+7     |
|----------------------------------|--------------|----------------------|---------------|------|------------------|----------------------|-----------------------------------------|------------|
|                                  | $\checkmark$ | Undo Typing          | Ctrl+Z        |      | Remove Block     | Comment              | Ct                                      | rl+Shift+\ |
|                                  |              | Revert File          |               |      | Generate Elem    | ent Comment          | А                                       | lt+Shift+J |
| e e Press                        |              | Save                 | Ctrl+S        |      | Correct Indent   | tation               |                                         | Ctrl+I     |
| ava editor                       |              | Open Declaration     | F3            |      | Format           |                      | Ct                                      | rl+Shift+F |
|                                  |              | Open Type Hierarchy  | F4            |      | Format Eleme     | nt                   |                                         |            |
| Organize                         |              | Open Call Hierarchy  | Ctrl+Alt+H    |      | Add Import       |                      | Ctr                                     | l+Shift+M  |
| e game                           |              | Show in Breadcrumb   | Alt+Shift+B   |      | Organize Impo    | orts                 | Ctr                                     | l+Shift+O  |
| required                         |              | Quick Outline        | Ctrl+O        |      | Sort Members     |                      |                                         |            |
| required                         |              | Quick Type Hierarchy | Ctrl+T        |      | Clean Up         |                      |                                         |            |
| o your Java                      |              | Open With            | >             |      | Override/Impl    | ement Methods        |                                         |            |
| your Java                        |              | Show In              | Alt+Shift+W > |      |                  | ers and Setters      |                                         |            |
| -                                | of           | Cut                  | Ctrl+X        |      | Generate Dele    | gate Methods         |                                         |            |
|                                  | Ē            | Сору                 | Ctrl+C        |      |                  | Code() and equals    | 0                                       |            |
|                                  |              | Copy Qualified Name  |               |      | Generate toStr   | ing()                |                                         |            |
|                                  | Ē            | Paste                | Ctrl+V        |      | Generate Cons    | structor using Field | s                                       |            |
|                                  |              | Quick Fix            | Ctrl+1        |      | Generate Cons    | structors from Sup   | erclass                                 |            |
|                                  |              | Source               | Alt+Shift+S > |      | Externalize Stri | ings                 |                                         |            |
|                                  |              | Refactor             | Alt+Shift+T > |      |                  |                      |                                         |            |
|                                  |              | Local History        | >             |      |                  |                      | 7 8                                     |            |
|                                  |              | References           | >             | Path |                  | Location             | Туре                                    |            |
|                                  |              | Declarations         | >             | 1    |                  | Location             | .,,,,,,,,,,,,,,,,,,,,,,,,,,,,,,,,,,,,,, |            |
|                                  | 0            | Coverage As          | >             |      |                  |                      |                                         |            |
|                                  | 0            | Run As               | >             | Ŀ    |                  | Build path           | JRE System Li                           |            |
|                                  | *            | Debug As             | >             | Ŀ    |                  | Build path           | JRE System Li                           |            |
|                                  | No.          | -                    | >             | Ŀ    |                  | Compiler Co          | JRE Compiler                            |            |
|                                  | -            | Team                 |               | E    |                  | Compiler Co          | JRE Compiler                            |            |
|                                  | -            | Compare With         | >             |      |                  |                      |                                         | : 0        |
|                                  |              | Replace With         | >             |      | :                |                      |                                         | : 🖓        |
| 2023/2024(1) – Object Oriented P |              | Validate             |               |      |                  |                      |                                         |            |
| Subakti                          |              | Preferences          |               |      |                  |                      |                                         |            |
| SUDARU                           |              |                      |               |      |                  |                      |                                         |            |

### Project, packages & import statements (4)

 Or, simply click menu Source
 > Organize Imports to add the required import statements to your Java class.

| File  | Edit       | Source | Refactor      | Navigate      | Search    | Project | Run  | Window     | Н |
|-------|------------|--------|---------------|---------------|-----------|---------|------|------------|---|
| : 📬 - | - 8        | То     | ggle Comm     |               | Ctrl+7    |         |      |            |   |
| III P | ackage     | Ad     | ld Block Co   | Ctrl+Shift+/  |           |         |      |            |   |
|       |            |        | move Block    | Comment       |           |         | Ctr  | l+Shift+\  |   |
| ~ 💼   | Cour       | Ge     | nerate Elem   | nent Comm     | ent       |         | A    | t+Shift+J  |   |
|       | 🛋 JF       | Ad     | ld Text Bloc  | k             |           |         | Ct   | rl+Shift+' |   |
| ~     | 🖶 sr       | Sh     | ift Right     |               |           |         |      |            |   |
|       | <b>∼</b> 🛃 | Sh     | ift Left      |               |           |         |      |            | ł |
|       | ~          | Co     | rrect Inden   | tation        |           |         |      | Ctrl+I     |   |
|       | >          | Fo     | rmat          |               |           |         | Ctr  | l+Shift+F  | ĺ |
| > 댦   | 4 MyFi     | Fo     | rmat Eleme    | nt            |           |         |      |            |   |
|       |            | Ad     | ld Import     |               |           |         | Ctrl | +Shift+M   |   |
|       |            | Or     | ganize Imp    | orts          |           |         | Ctrl | +Shift+O   |   |
|       |            | So     | rt Members    |               |           |         |      |            |   |
|       |            | Cle    | ean Up        |               |           |         |      |            |   |
|       |            | Ov     | erride/Impl   | ement Met     | hods      |         |      |            |   |
|       |            | Ge     | nerate Gett   | ers and Sett  | ers       |         |      |            |   |
|       |            | Ge     | nerate Dele   | gate Metho    | ds        |         |      |            |   |
|       |            | Ge     | nerate hash   | Code() and    | equals(). |         |      |            |   |
|       |            | Ge     | nerate toSt   | ring()        |           |         |      |            |   |
|       |            | Ge     | nerate Con    | structor usir | ng Fields |         |      |            |   |
|       |            | Ge     |               |               |           |         |      |            |   |
|       |            | Su     | rround Witł   | n             |           |         | Alt  | +Shift+Z > |   |
|       |            | Ext    | ternalize Str | ings          |           |         |      |            |   |
|       |            | Fin    | nd Broken E   | xternalized S | Strings   |         |      |            |   |

2023/2024(1) – Object Oriented Programming | MM Irfan Subakti

# Project, packages & import statements (5)

And choose Import 'Counter' (util)

| Organize Imports                         |   |             |
|------------------------------------------|---|-------------|
| Choose type to import:                   |   | Page 1 of 1 |
|                                          |   |             |
| util.Counter     org.w3c.dom.css.Counter |   |             |
|                                          |   |             |
| Skip < Back Next > Finish                | h | Cancel      |

### Project, packages & import statements (6)

- Alternatively, you may hover your mouse at the code which red colour underline and you will see the error's description. That red colour marker before the line number also can be clicked to show the error's description – as another alternative
- And choose Import 'Counter' (util)

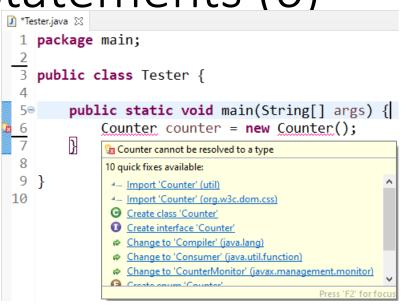

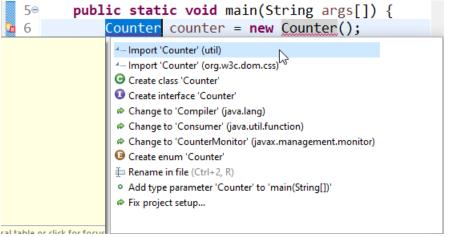

Subakti

# Project, packages & import statements (7)

• This should remove the syntax error. Finish the implementation for the Tester class based on the following code.

```
🚺 Counter.java 🛛 💭 Tester.java 💥
                                                       Counter.java
                                                                   🚺 Tester, java 🖾
 1 package main;
                                                           package main;
 2
                                                         2
   import util.Counter;
                                                           import util.Counter;
 3
                                                         3
   public class Tester {
                                                           public class Tester {
                                                         5
 6
                                                         6
                                                               public static void main(String args[]) {
        public static void main(String args[]) {
  7⊝
                                                         7⊝
            Counter counter = new Counter();
                                                                    Counter counter = new Counter();
 8
                                                         8
                                                                    int result = counter.count(5);
 9
                                                         9
10
                                                                    if (result == 15) {
                                                        10
11 }
                                                                        System.out.println("Correct");
                                                        11
                                                        12
                                                                    } else {
                                                        13
                                                                        System.out.println("False");
                                                        14
                                                                    }
                                                        15
                                                                    trv {
                                                                        counter.count(256);
                                                        16
                                                        17
                                                                    } catch (RuntimeException e) {
                                                                        System.out.println("Works as expected");
                                                        18
                                                        19
                                                        20
                                                        21
                                           2023/2024(1) 22 }
                                                                 Subakti
```

### Project, packages & import statements (8)

- The Counter class had in its source code a comment starting with *TODO*. Finish the source code and calculate the correct values.
- Run the Tester class and validate that your implementation is correct. The Tester class checks for an example value but the method should work for different input values.

```
🚺 Counter.java 🔀 🚺 Tester.java
 1 package util;
 2
   public class Counter {
        public int count(int x) {
 5
            // TODO check that x > 0 and \leq 255
            // if not throw a new RuntimeException
 6
            // Example for a RuntimeException:
 7
 8
 9
            // throw new RuntimeException("x should be between 1 and 255");
10
            // TODO calculate the numbers from 1 to x
11
12
            // for example if x is 5, calculate
13
            // 1 + 2 + 3 + 4 + 5
14
15
16
            // TODO return your calculated value
17
            // instead of 0
18
            return 0;
19
20
21 }
```

### Project, packages & import statements (9)

• An example of the solution

| J) Co | punter.java 🔀 🚺 Tester.java                       |
|-------|---------------------------------------------------|
| 1     | <pre>package util;</pre>                          |
| 2     |                                                   |
| 3     | <pre>public class Counter {</pre>                 |
| 4     |                                                   |
| 2 5   | // TODO check that $x > 0$ and <= 255             |
| 6     | <pre>// if not throw a new RuntimeException</pre> |
| 7     | <pre>// Example for a RuntimeException:</pre>     |
| 8     |                                                   |
| 9     |                                                   |
| 210   | // TODO calculate the numbers from 1 to $x$       |
| 11    |                                                   |
| 12    |                                                   |
| 13    |                                                   |
| 14    |                                                   |
| 15    | 5                                                 |
| 16    |                                                   |
| 17    |                                                   |
| 18    |                                                   |
| 19    |                                                   |
| 20    |                                                   |
| 21    |                                                   |
| 22    |                                                   |
| 23    |                                                   |
| 24    | <u>}</u>                                          |

# Exporting & importing projects

#### • Exporting projects

- You can export and import Eclipse projects. This allows you to share projects with other people and to import existing projects.
- To export Eclipse projects, select File > Export > General > Archive File and select the projects you want to export.

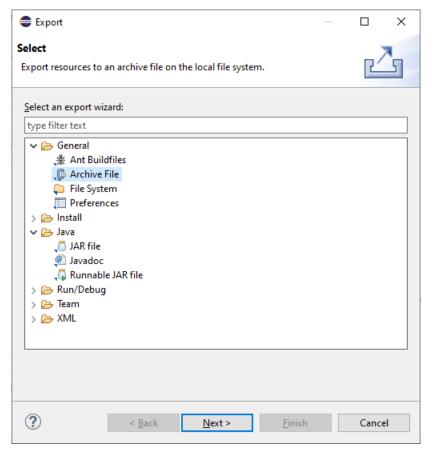

# Exporting & importing projects (cont'd)

| Export                                                                                                    | — 🗆 X                                                    |
|----------------------------------------------------------------------------------------------------|----------------------------------------------------------|
| Archive file<br>Export resources to an archive file on the local file syst                                                           | em.                                                      |
| <ul> <li>&gt; ☑ 🔁 Counter</li> <li>&gt; ☑ 🔁 MyFirstProject</li> </ul>                                                                | <ul> <li>✓ X .classpath</li> <li>✓ X .project</li> </ul> |
| Filter Types     Select All     Deselect All                                                                                         | ]                                                        |
| To <u>a</u> rchive file: D:\OOP\counter.zip                                                                                          | ✓ B <u>r</u> owse                                        |
| Options                                                                                                    |                                                          |
| Save in <u>zip</u> format                                                                                                    | Create directory structure for files                     |
| <ul> <li>○ Save in tar format</li> <li>✓ Compress the contents of the file</li> <li>□ Resolve and export linked resources</li> </ul> | ○ Create on <u>l</u> y selected directories              |
|                                                                                                    |                                                          |
| ? < <u>B</u> ack                                                                                                    | Next > <u>Finish</u> Cancel                              |

# Exporting & importing projects (cont'd)

- Importing projects
  - To import projects, select File > Import > Existing Projects into Workspace. You can import from an archive file, i.e., zip file or directly import the projects in case you have extracted the zip file.

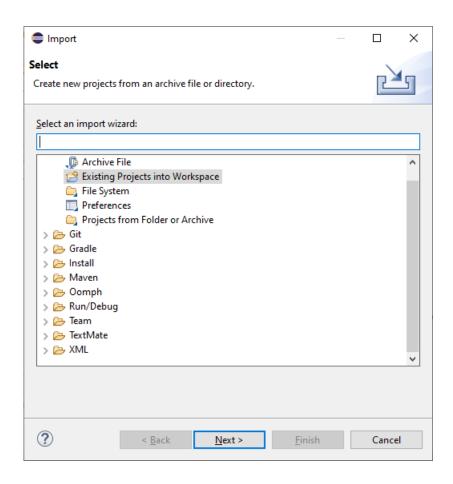

# Exporting & importing projects (cont'd)

2023/2024(1) – Object Oriented Programming

Subakti

- Exercise 1
  - Importing project(s) can be done if the project(s) hasn't existed in our Workspace
  - Delete the existing one(s) before importing the project(s). Make sure the project(s) has already been exported (zipped) before deleting it.

#### • Exercise 2

• Export one of your projects into a zip file. Switch into a new workspace and import the project into your new workspace based on the zip file you exported.

| Import                                                                                                    |                            |                |                |   |                     | × |
|----------------------------------------------------------------------------------------------------|----------------------------|----------------|----------------|---|---------------------|---|
| Import Projects<br>Select a directory to searc                                                             |                            | 7              |                |   |                     |   |
| ○ Select roo <u>t</u> directory:                                                                           |                            |                |                | ~ | B <u>r</u> owse     |   |
| Select <u>a</u> rchive file:                                                                               | D:\OOP\cou                 | nter.zip       |                | ~ | B <u>r</u> owse     |   |
| <u>P</u> rojects:                                                                                          |                            |                |                |   |                     |   |
| Counter (Counter                                                                                           |                            | )              |                |   | <u>S</u> elect All  |   |
|                                                                                                    | jinse rojeco,              |                |                | [ | <u>D</u> eselect Al | I |
|                                                                                                    |                            |                |                | [ | R <u>e</u> fresh    |   |
|                                                                                                    |                            |                |                |   |                     |   |
| Options<br>Search for nested pro<br>Copy projects into w<br>Close newly imported<br>Hide projects that alr | orkspace<br>d projects upo |                |                |   |                     |   |
| Working sets                                                                                               |                            |                |                |   |                     |   |
| Add projec <u>t</u> to work                                                                                | ing sets                   |                |                |   | Ne <u>w</u>         |   |
| W <u>o</u> rking sets:                                                                                     |                            |                |                | ~ | S <u>e</u> lect     |   |
|                                                                                                    |                            |                |                |   |                     |   |
| ?                                                                                                    | < <u>B</u> ack             | <u>N</u> ext > | <u>F</u> inish |   | Cancel              |   |

### Source navigation

#### • Package Explorer or Project Explorer

• The primary way of navigating through your project is the *Package Explorer* or alternatively the *Project Explorer* view. You can open nodes in the tree and open a file in an editor by double-clicking on the corresponding

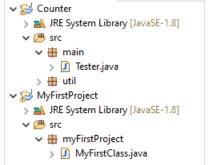

# Source navigation (continued)

• The drop-down menu in the *Package Explorer* allows you to filter the resources which should be displayed or hidden.

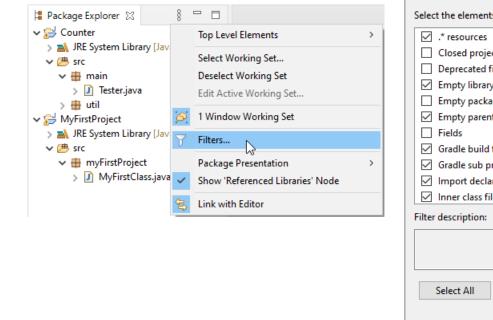

|              | 🖨 Java Element Filters 📃 🗆                                                              | × |  |  |  |  |  |  |
|--------------|-----------------------------------------------------------------------------------------|---|--|--|--|--|--|--|
| ces          | Name filter patterns (matching names will be hidden):                                   |   |  |  |  |  |  |  |
|              | The patterns are separated by comma, where<br>* = any string, ? = any character, ,, = , |   |  |  |  |  |  |  |
|              | Select the elements to exclude from the view:                                           |   |  |  |  |  |  |  |
| >            | .* resources                                                                            | ^ |  |  |  |  |  |  |
|              | Closed projects                                                                         |   |  |  |  |  |  |  |
|              | Deprecated fields and methods                                                           |   |  |  |  |  |  |  |
|              | Empty library containers                                                                |   |  |  |  |  |  |  |
|              | Empty packages                                                                          |   |  |  |  |  |  |  |
|              | Empty parent packages     Fields                                                        |   |  |  |  |  |  |  |
|              | Gradle build folder                                                                     |   |  |  |  |  |  |  |
| >            | Gradle sub projects                                                                     |   |  |  |  |  |  |  |
| Node         | ✓ Import declarations                                                                   |   |  |  |  |  |  |  |
|              | □ Inner class files                                                                     | ~ |  |  |  |  |  |  |
|              | Filter description:                                                                     |   |  |  |  |  |  |  |
|              |                                                                                         | ~ |  |  |  |  |  |  |
|              |                                                                                         |   |  |  |  |  |  |  |
|              |                                                                                         |   |  |  |  |  |  |  |
|              | Select All Deselect All                                                                 |   |  |  |  |  |  |  |
| g   MM Irfan | OK Cance                                                                                | I |  |  |  |  |  |  |

2023/2024(1) – Object Oriented Programming | MM Irfa Subakti

# Link Package Explorer with editor

- The Package Explorer view allows you to display the associated file from the currently selected editor. For example, if you are working on the Tester.java file in the Java editor and switch to the Java editor of the Counter.java file, then the corresponding file will be selected in the Package Explorer view.
- To activate this behaviour, press the Link with Editor button in the Package Explorer view as depicted in the following screenshot.

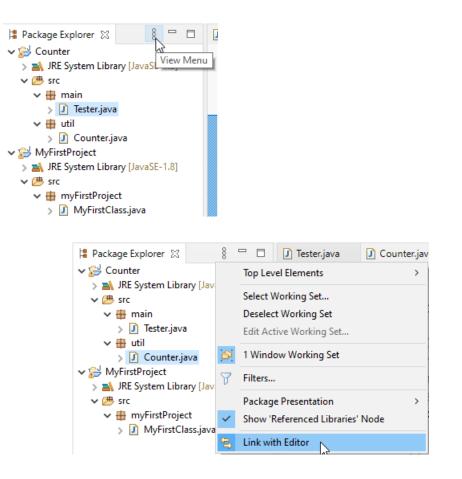